# ACIイントラファブリックフォワーディングのト ラブルシューティング:断続的なドロップ

## 内容

### 概要

背景説明

ACIイントラファブリックフォワーディングのトラブルシューティング:断続的なドロップ トポロジの例 トラブルシューティングワークフロー 1.断続的なドロップの原因となっている方向を特定する 2.同じ送信元/宛先IPを持つ別のプロトコルに同じ問題があるかどうかを確認する 3.エンドポイントの学習問題に関連しているかどうかを確認する 4.トラフィックの頻度を変更して、バッファリングの問題に関連しているかどうかを確認する 5. ACIがパケットを送信しているか、または宛先がパケットを受信しているかを確認します エンドポイントフラッピング 拡張エンドポイントトラッカー エンドポイントフラッピングの例 Enhanced Endpoint Tracker出力: Moves エンドポイントフラッピングを引き起こす可能性があるトポロジ例 インターフェイスの廃棄 ハードウェア ドロップ カウンタのタイプ [転送 ( Forward ) ] エラー バッファ APIを使用したカウンタの収集 CLI でのドロップ状態表示 リーフ スパイン GUIでの統計情報の表示 GUIインターフェイス統計情報 GUIインターフェイスエラー GUIインターフェイスQoSカウンタ CRC:FCS:カットスルースイッチング 巡回冗長検査(CRC)とは何ですか。 ストアアンドフォワードスイッチングとカットスルースイッチング 踏み込み ACIおよびCRC:障害のあるインターフェイスを探す 踏み込み:踏み込みのトラブルシューティング CRCストンプのトラブルシューティングシナリオ

概要

このドキュメントでは、ACIの断続的なドロップをトラブルシューティングする手順について説 明します。

## 背景説明

このドキュメントの内容は、『[Troubleshooting Cisco Application Centric Infrastructure, Second](https://www.cisco.com/c/dam/global/ja_jp/td/docs/switches/datacenter/aci/apic/sw/4-x/troubleshooting/Cisco_TroubleshootingApplicationCentricInfrastructureSecondEdition.pdf) [Edition』](https://www.cisco.com/c/dam/global/ja_jp/td/docs/switches/datacenter/aci/apic/sw/4-x/troubleshooting/Cisco_TroubleshootingApplicationCentricInfrastructureSecondEdition.pdf)の書籍、特に「Intra-Fabric forwarding - Intermittent drops」の章から抜粋したものです  $\Omega$ 

ACIイントラファブリックフォワーディングのトラブルシューテ ィング:断続的なドロップ

### トポロジの例

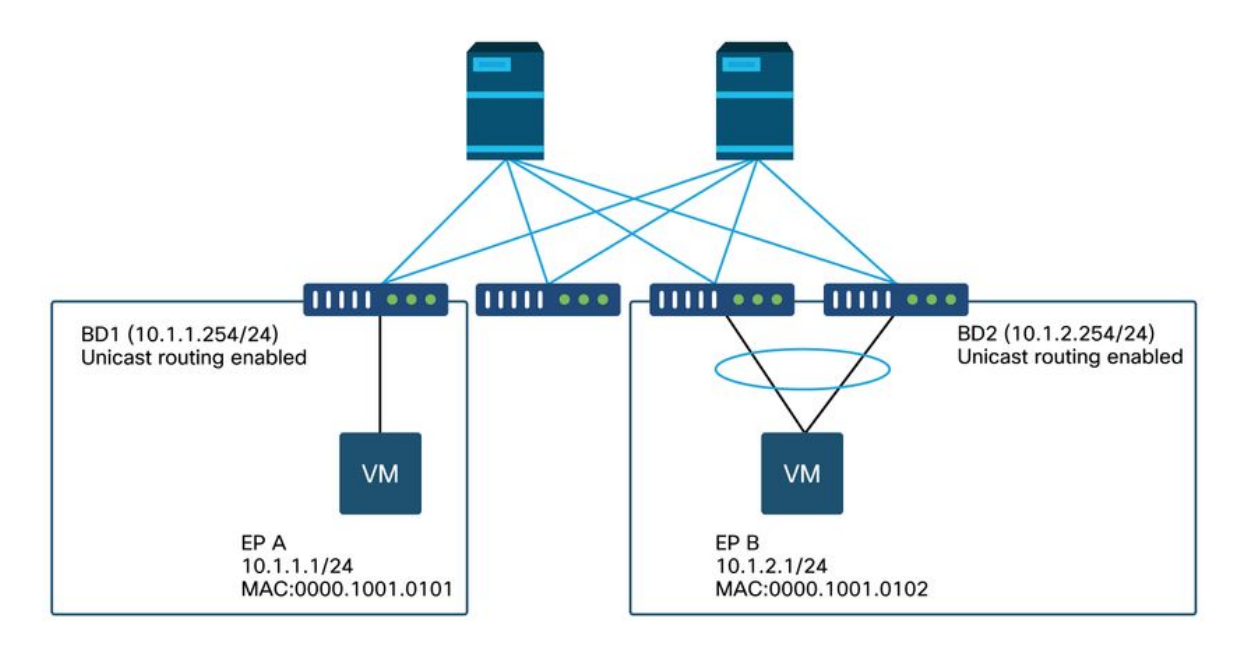

この例では、EP A(10.1.1.1)からEP B(10.1.2.1)へのpingで断続的なドロップが発生しています。

[EP-A ~]\$ **ping 10.1.2.1 -c 10** PING 10.1.2.1 (10.1.2.1) 56(84) bytes of data. 64 bytes from 10.1.2.1: icmp\_seq=1 ttl=231 time=142 ms 64 bytes from 10.1.2.1: icmp\_seq=2 ttl=231 time=141 ms <-- missing icmp\_seq=3 64 bytes from 10.1.2.1: icmp\_seq=4 ttl=231 time=141 ms 64 bytes from 10.1.2.1: icmp\_seq=5 ttl=231 time=141 ms 64 bytes from 10.1.2.1: icmp\_seq=6 ttl=231 time=141 ms <-- missing icmp\_seq=7 64 bytes from 10.1.2.1: icmp\_seq=8 ttl=231 time=176 ms 64 bytes from 10.1.2.1: icmp\_seq=9 ttl=231 time=141 ms 64 bytes from 10.1.2.1: icmp\_seq=10 ttl=231 time=141 ms --- 10.1.2.1 ping statistics --- 10 packets transmitted, 8 received, 20% packet loss, time 9012ms

### トラブルシューティングワークフロー

#### 1.断続的なドロップの原因となっている方向を特定する

宛先ホスト(EP B)でパケットキャプチャ(tcpdump、Wiresharkなど)を実行します。 ICMPの場 合は、シーケンス番号に注目して、断続的にドロップされるパケットがEP Bで観察されることを 確認します。

[admin@EP-B ~]\$ **tcpdump -ni eth0 icmp** 11:32:26.540957 IP 10.1.1.1 > 10.1.2.1: ICMP echo request, id 3569, seq 1, length 64 11:32:26.681981 IP 10.1.2.1 > 10.1.1.1: ICMP echo reply, id 3569, seq 1, length 64 11:32:27.542175 IP 10.1.1.1 > 10.1.2.1: ICMP echo request, id 3569, seq 2, length 64 11:32:27.683078 IP 10.1.2.1 > 10.1.1.1: ICMP echo reply, id 3569, seq 2, length 64  $11:32:28.543173$  IP  $10.1.1.1 > 10.1.2.1$ : ICMP echo request, id 3569, seq 3, length 64 11:32:28.683851 IP 10.1.2.1 > 10.1.1.1: ICMP echo reply, id 3569, seq 3, length 64 <--- 11:32:29.544931 IP 10.1.1.1 > 10.1.2.1: ICMP echo request, id 3569, seq 4, length 64 11:32:29.685783 IP 10.1.2.1 > 10.1.1.1: ICMP echo reply, id 3569, seq 4, length 64 11:32:30.546860 IP 10.1.1.1 > 10.1.2.1: ICMP echo request, id 3569, seq 5, length 64 ...

● パターン1:すべてのパケットがEP Bパケットキャプチャで観察されます。 ドロップはICMPエコー応答(EP BからEP A)である必要があります。

● パターン2:EP Bのパケットキャプチャで断続的なドロップが観察されます。 ドロップはICMPエコー(EP A ~ EP B)である必要があります。

#### 2.同じ送信元/宛先IPを持つ別のプロトコルに同じ問題があるかどうかを確認する

可能であれば、2つのエンドポイント間の契約で許可されている別のプロトコル(ssh、telnet、 httpなど)を使用して、2つのエンドポイント間の接続をテストします。

● パターン1:他のプロトコルにも同じ断続的な廃棄があります。 次に示すように、エンドポイントフラッピングまたはキューイング/バッファリングに問題がある 可能性があります。

● パターン2:断続的な廃棄があるのはICMPだけです。

転送はMACとIPに基づいているため、転送テーブル(エンドポイントテーブルなど)に問題はあ りません。キューイング/バッファリングは他のプロトコルに影響を与えるため、この理由にはな りません。ACIがプロトコルに基づいて異なる転送を決定する唯一の理由は、PBRの使用例です 。

可能性の1つは、スパインノードの1つに問題があることです。プロトコルが異なる場合、同じ送 信元と宛先を持つパケットは、入力リーフによって別のアップリンク/ファブリックポート(つま り、別のスパイン)にロードバランシングされる可能性があります。

アトミックカウンタを使用すると、スパインノードでパケットがドロップされず、出力リーフに 到達することを保証できます。パケットが出力リーフに到達しなかった場合は、入力リーフの ELAMをチェックして、どのファブリックポートからパケットが送信されているかを確認します 。問題を特定のスパインに切り分けるために、リーフアップリンクをシャットダウンして、トラ フィックを別のスパインに向けることができます。

#### 3.エンドポイントの学習問題に関連しているかどうかを確認する

ACIはエンドポイントテーブルを使用して、あるエンドポイントから別のエンドポイントにパケ ットを転送します。不適切なエンドポイント情報によって、パケットが誤った宛先に送信された り、誤ったEPGに分類されてコントラクトがドロップされたりするため、エンドポイントのフラ ッピングによって断続的な到達可能性の問題が発生する可能性があります。宛先がエンドポイン トグループではなくL3Outであると想定される場合でも、すべてのリーフスイッチ間で同じ VRFのエンドポイントとしてIPが学習されていないことを確認します。

エンドポイントフラッピングのトラブルシューティング方法の詳細については、このセクション の「エンドポイントフラッピング」サブセクションを参照してください。

#### 4.トラフィックの頻度を変更して、バッファリングの問題に関連しているかどうかを確認する

pingの間隔を増減して、ドロップ率が変化するかどうかを確認します。間隔の差は十分に大きく する必要があります。

Linuxでは、'-i'オプションを使って間隔(秒)を変更できます。

[EP-A ~]\$ **ping 10.1.2.1 -c 10 -i 5** -- Increase it to 5 sec

[EP-A ~]\$ **ping 10.1.2.1 -c 10 -i 0.2** -- Decrease it to 0.2 msec

インターバルが減少するとドロップ率が増加する場合、エンドポイントまたはスイッチでのキュ ーイングまたはバッファリングに関連している可能性があります。

考慮すべき廃棄率は、(ドロップ数/時間)ではなく(ドロップ数/送信パケットの総数)です。

このようなシナリオでは、次の点を確認してください。

- pingとともに、スイッチインターフェイスのドロップカウンタが増加しているかどうかを確 1. 認します。詳細については、「ファブリック内転送」の章の「インターフェイスドロップ」 の項を参照してください。
- 2. 宛先エンドポイントのパケットとともにRxカウンタが増加しているかどうかを確認します。 Rxカウンタが送信パケットと同じ数だけ増加している場合、パケットはエンドポイント自体 でドロップされている可能性があります。これは、TCP/IPスタックでのエンドポイントバッ ファリングが原因である可能性があります。

たとえ100000、pingができるだけ短い間隔で送信される場合は、エンドポイントのRxカウンタが 100ずつ増加する様子を観察でき100000す。

[EP-B ~]\$ **ifconfig eth0**

eth0: flags=4163<UP,BROADCAST,RUNNING,MULTICAST> mtu 1500 inet 10.1.2.1 netmask 255.255.255.0 broadcast 10.1.2.255 ether 00:00:10:01:01:02 txqueuelen 1000 (Ethernet) RX packets 101105 bytes 1829041 RX errors 0 dropped 18926930 overruns 0 frame 0 TX packets 2057 bytes 926192 TX errors 0 dropped 0 overruns 0 carrier 0 collisions 0

#### 5. ACIがパケットを送信しているか、または宛先がパケットを受信しているかを確認します

リーフスイッチの出力ポートでSPANキャプチャを実行し、ACIファブリックをトラブルシューテ ィングパスから除外します。

宛先のRxカウンタも、前のバッファリングの手順で示したように、ネットワークスイッチ全体を

トラブルシューティングパスから除外するのに役立ちます。

## エンドポイントフラッピング

このセクションでは、エンドポイントフラッピングをチェックする方法について説明します。詳 細については、次のドキュメントを参照してください。

- 『ACI Fabric Endpoint Learning Whitepaper』 (www.cisco.com)
- 「Cisco Live BRKACI-2641 ACIのトラブルシューティング:Endpoints」を参照してください 。www.ciscolive.com

ACIが複数の場所で同じMACアドレスまたはIPアドレスを学習すると、エンドポイントが移動し たように見えます。また、スプーフィングデバイスや設定ミスが原因で発生することもあります 。このような動作は、エンドポイントフラッピングと呼ばれます。このようなシナリオでは、移 動/フラッピングエンドポイントへのトラフィック(ブリッジドトラフィックのMACアドレス、ル ーテッドトラフィックのIPアドレス)が断続的に失敗します。

エンドポイントフラッピングを検出する最も効果的な方法は、Enhanced Endpoint Trackerを使用 することです。このアプリは、ACI AppCenterアプリとして、または外部サーバー上のスタンド アロンアプリとして実行できます。

### 拡張エンドポイントトラッカー

廃止警告このガイドは4.2に書かれています。それ以来、Nexus Dashboard Insightsの機能を優先 してEnhanced Endpoint Trackerアプリは廃止されました。詳細については、Cisco Bug ID [CSCvz59365を](https://tools.cisco.com/bugsearch/bug/CSCvz59365)参照してください。 .

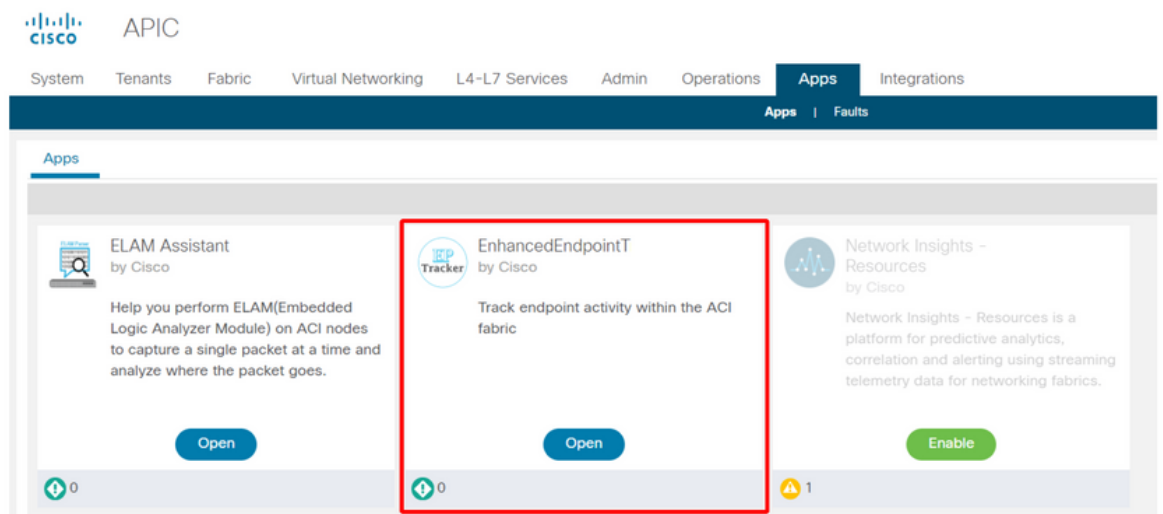

上の図は、AppCenterのEnhanced Endpoint Trackerを示しています。次に、Enhanced Endpoint Trackerを使用してフラッピングしているエンドポイントを検索する方法の例を示します。

## エンドポイントフラッピングの例

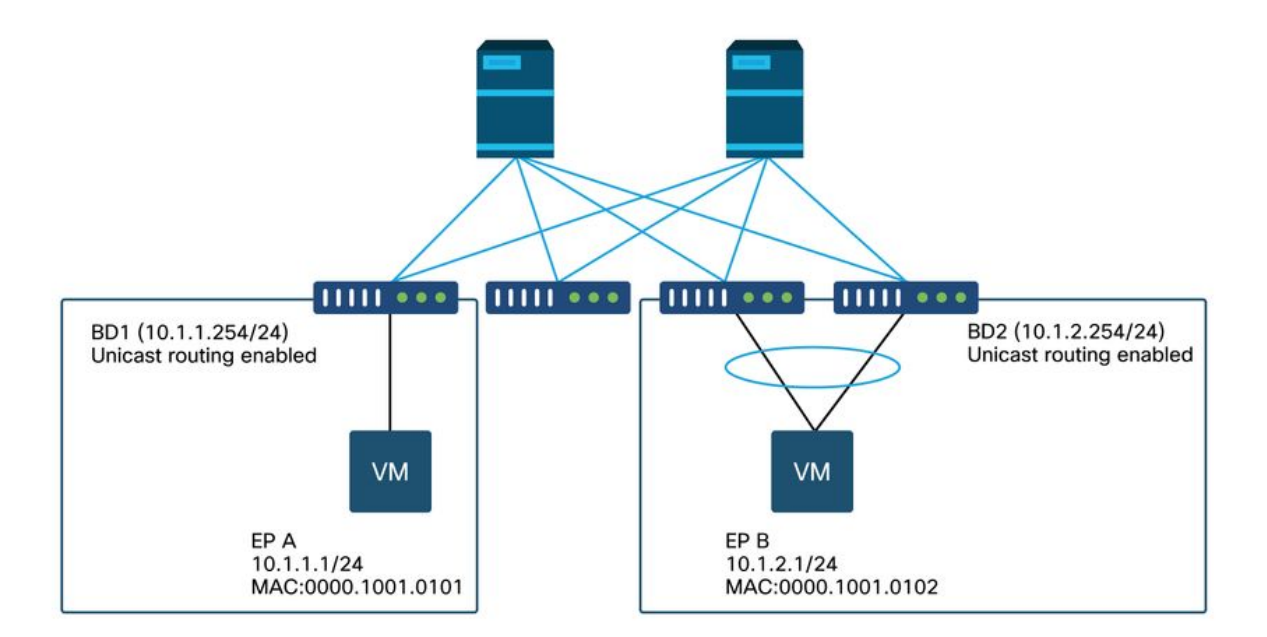

この例では、IP 10.1.2.1はMAC 0000.1001.0102を持つEP Bに属している必要があります。ただ し、MAC 0000.1001.9999を持つEP Xも、設定ミスやIPスプーフィングが原因で、IP 10.1.2.1を 持つトラフィックをっています。

## Enhanced Endpoint Tracker出力: Moves

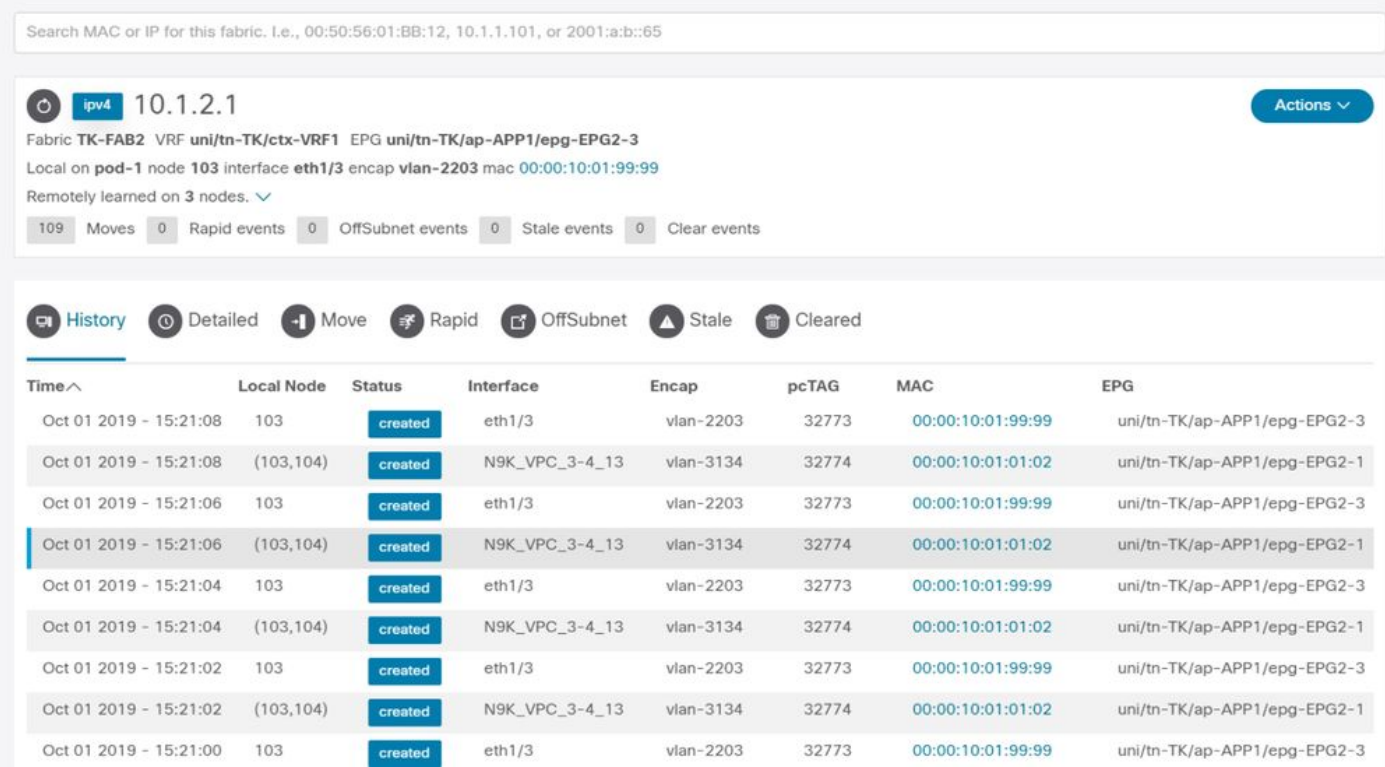

Enhanced Endpoint Trackerには、IP 10.1.2.1が学習された時間と場所が表示されます。上のスク リーンショットに示されているように、MAC 0000.1001.0102(予定)と0000.1001.9999(予定 なし)の2つのエンドポイント間で10.1.2.1がフラッピングしています。 これにより、IP 10.1.2.1に対する到達可能性の問題が発生します。これは、誤ったMACアドレスで学習されたパ ケットが、誤ったインターフェイスを介して誤ったデバイスに送信されるためです。この問題を 解決するには、予期しないVMが不適切なIPアドレスを持つトラフィックを送信しないように対策 を講じます。

次に、不適切な設定によるエンドポイントのフラッピングの典型的な例を示します。

### エンドポイントフラッピングを引き起こす可能性があるトポロジ例

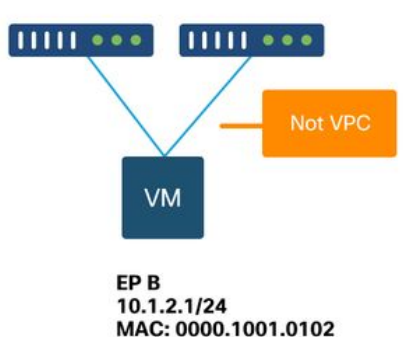

サーバまたはVMがVPCのない2つのインターフェイスを介してACIリーフノードに接続されてい る場合、サーバはアクティブ/スタンバイNICチーミングを使用する必要があります。そうでない 場合、パケットは両方のアップリンクにロードバランシングされ、ACIリーフスイッチの観点か らは、エンドポイントが2つのインターフェイス間でフラッピングしているように見えます。この 場合、アクティブ/スタンバイまたは同等のNICチーミングモードが必要です。または、ACI側で VPCを使用します。

## インターフェイスの廃棄

この章では、入力インターフェイスのドロップに関連する主要なカウンタをチェックする方法に ついて説明します。

## ハードウェア ドロップ カウンタのタイプ

ACIモードで動作するNexus 9000スイッチには、入力インターフェイスドロップ用のACI上の3つ の主要なハードウェアカウンタがあります。

#### [転送 (Forward) ]

ドロップの主な理由は次のとおりです。

- SECURITY\_GROUP\_DENY:通信を許可す契約の欠如が原因のドロップ。
- VLAN\_XLATE\_MISS:不適切な VLAN によるドロップ。たとえば、フレームが802.1Q VLAN 10を持つファブリックに入ったとします。スイッチのポートにVLAN 10が設定されている場 合、スイッチはその内容を検査し、宛先MACに基づいて転送を決定します。ただし、VLAN 10がポートで許可されていない場合は、VLAN 10をドロップし、VLAN\_XLATE\_MISSとして ラベル付けします。
- ACL\_DROP:sup-tcam によるドロップ。ACIスイッチのSUP-TCAMには、通常のL2/L3転送の ●決定に加えて適用される特別なルールが含まれています。sup-tcam ルールは組み込み型でユ ーザ設定はできません。SUP-TCAMルールの目的は主に、一部の例外または一部のコントロ ールプレーントラフィックを処理することであり、ユーザによるチェックや監視を意図した

ものではありません。パケットがSUP-TCAMルールにヒットし、そのルールがパケットをド ロップする場合、ドロップされたパケットはACL\_DROPとしてカウントされ、転送ドロップ カウンタが増加します。

転送ドロップは、基本的に、既知の有効な理由でドロップされたパケットです。一般に無視する ことができ、実際のデータトラフィックのドロップとは異なり、パフォーマンスのペナルティは 発生しません。

#### エラー

スイッチが無効なフレームを受信すると、エラーとしてドロップされます。この例として、FCS や CRC エラーのフレームなどがあります。詳細については、後述の「CRC — FCS – カットスル ースイッチング」の項を参照してください。

#### バッファ

スイッチがフレームを受信し、入力または出力に使用できるバッファがない場合、フレームは「 Buffer」とともにドロップされます。 これは、ネットワークのどこかで輻輳が発生していること を示唆しています。障害を示しているリンクがいっぱいであるか、宛先を含むリンクが輻輳して いる可能性があります。

#### APIを使用したカウンタの収集

APIとオブジェクトモデルを活用することで、ユーザはファブリックに対して、これらのドロッ プのすべてのインスタンスを迅速に問い合わせることができます(これらはapicから実行されま す)。

# FCS Errors (non-stomped CRC errors) **moquery -c rmonDot3Stats -f 'rmon.Dot3Stats.fCSErrors>="1"' | egrep "dn|fCSErrors"**

# FCS + Stomped CRC Errors **moquery -c rmonEtherStats -f 'rmon.EtherStats.cRCAlignErrors>="1"' | egrep "dn|cRCAlignErrors"**

# Output Buffer Drops

**moquery -c rmonEgrCounters -f 'rmon.EgrCounters.bufferdroppkts>="1"' | egrep "dn|bufferdroppkts"**

# Output Errors

**moquery -c rmonIfOut -f 'rmon.IfOut.errors>="1"' | egrep "dn|errors"**

### CLI でのドロップ状態表示

障害が指摘された場合、またはCLIを使用してインターフェイス上のパケットドロップを確認する 必要がある場合は、ハードウェアのプラットフォームカウンタを表示するのが最善の方法です。 すべてのカウンタが「show interface」を使用して表示されるわけではありません。 3つの主なド ロップの理由は、プラットフォームカウンタを使用してのみ表示できます。これらを表示するに は、次の手順を実行します。

#### リーフ

リーフに SSH 接続し、次のコマンドを実行します。この例は、イーサネット1/31用です。

module-1# **show platform internal counters port 31** Stats for port 31 (note: forward drops includes sup redirected packets too) IF LPort Input Output

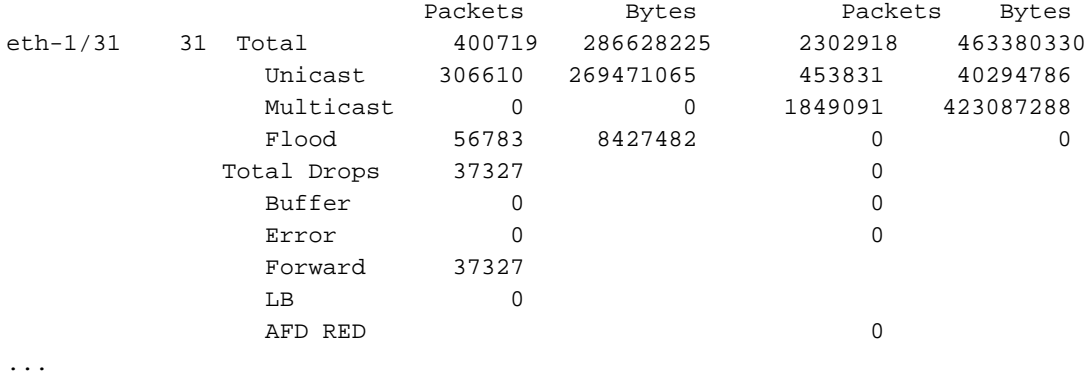

### スパイン

...

固定スパイン(N9K-C9332CおよびN9K-C9364C)は、リーフスイッチと同じ方法でチェックで きます。

モジュラスパイン(N9K-C9504など)の場合は、プラットフォームカウンタを表示する前に、ラ インカードを接続する必要があります。スパインにSSH接続し、次のコマンドを実行します。こ の例は、ethernet 2/1用です。

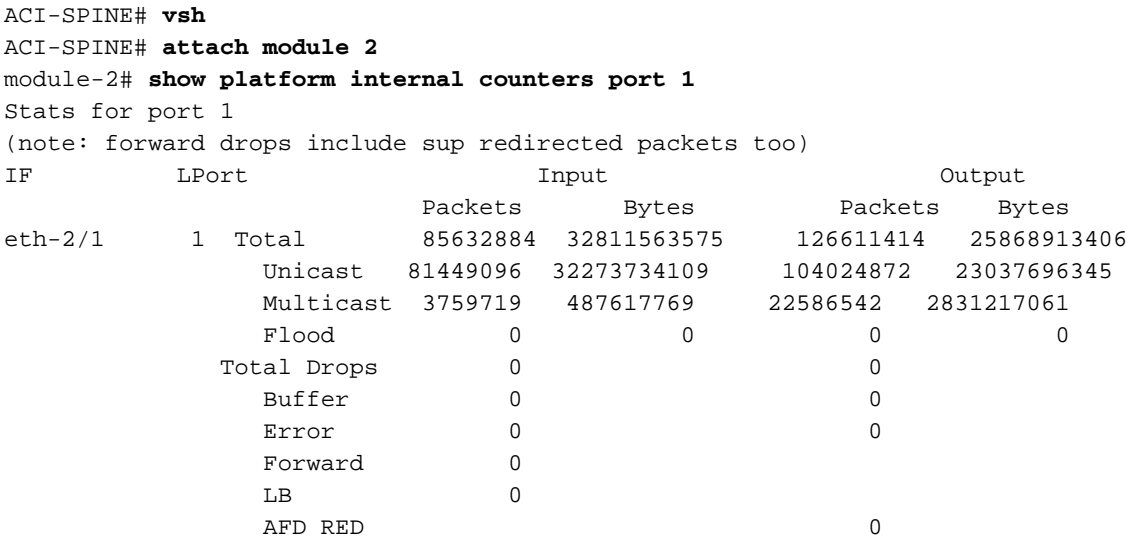

キューイング統計情報カウンタは、「show queuing interface」を使用して表示されます。 この例 は、イーサネット1/5用です。

ACI-LEAF# **show queuing interface ethernet 1/5** ================================================================================ Queuing stats for ethernet 1/5 ================================================================================ ================================================================================ Qos Class level1 ================================================================================ Rx Admit Pkts : 0 Tx Admit Pkts : 0 Rx Admit Bytes: 0 Tx Admit Bytes: 0 Rx Drop Pkts : 0 Tx Drop Pkts : 0 Rx Drop Bytes : 0 Tx Drop Bytes : 0

================================================================================ Qos Class level2 ================================================================================ Rx Admit Pkts : 0 Tx Admit Pkts : 0 Rx Admit Bytes: 0 Tx Admit Bytes: 0 Rx Drop Pkts : 0 Tx Drop Pkts : 0 Rx Drop Bytes : 0 Tx Drop Bytes : 0 ================================================================================ Qos Class level3 ================================================================================ Rx Admit Pkts : 1756121 Tx Admit Pkts : 904909 Rx Admit Bytes: 186146554 Tx Admit Bytes: 80417455 Rx Drop Pkts : 0 Tx Drop Pkts : 22 Rx Drop Bytes : 0 Tx Drop Bytes : 3776

...

## GUIでの統計情報の表示

場所は、[Fabric] > [Inventory] > [Leaf/Spine] > [Physical interface] > [Stats]です。

#### $\frac{\alpha\|u\|_{\mathcal{V}}}{\mathsf{C}(\mathsf{SCO})}$ **APIC** admin  $\alpha$  $\bullet$  $\bigcirc$ L4-L7 Services System Tenants Fabric Virtual Networking Admin Operations Apps Integrations **Inventory | Fabric Policies | Access Policies** Inventory  $0 \oplus \odot$ Layer 1 Physical Interface Configuration - 101/eth1/3 00 C Quick Start Deployed EPGs  $\rightarrow$ Operational VLANs **Stats** OoS Stats Error Counters Health Faults **e** Topology **O** Pod 1  $100$  |  $\odot$   $\odot$ 0000. ○ ± 三 ※bdsol-aci32-leaf1 (Node-101) otal Egress Bytes Rate Total Egress Bytes  $\Box$  Chassis **RC Align Errors** Total Ingress Bytes Rate Interfaces otal Ingress Bytes Physical Interfaces  $\sqrt{2}$  eth $1/1$  $600$ 150k  $Q$  eth $1/2$ ond  $Q$  eth $1/3$  $\frac{1}{2}$  eth $1/4$  $\frac{100k}{2}$ 400 per- $\frac{1}{2}$  eth $1/5$  $Q$  eth $1/6$ 200  $Q$  eth $1/7$  $Q$  eth $1/8$  $Q$  eth $1/9$ ۰.  $12:40$  $12:45$  $12:50$  $12:55$  $13:00$ 13:05  $13:10$  $13:15$  $13.20$  $13:25$  $13:30$  $Q$  eth $1/10$ Time  $Q$ eth1/11  $Q$  eth $1/12$ 13:00 13:15 13:30 12:45  $Q$ eth1/13

## GUIインターフェイス統計情報

エラー統計情報は同じ場所で確認できます。

GUIインターフェイスエラー

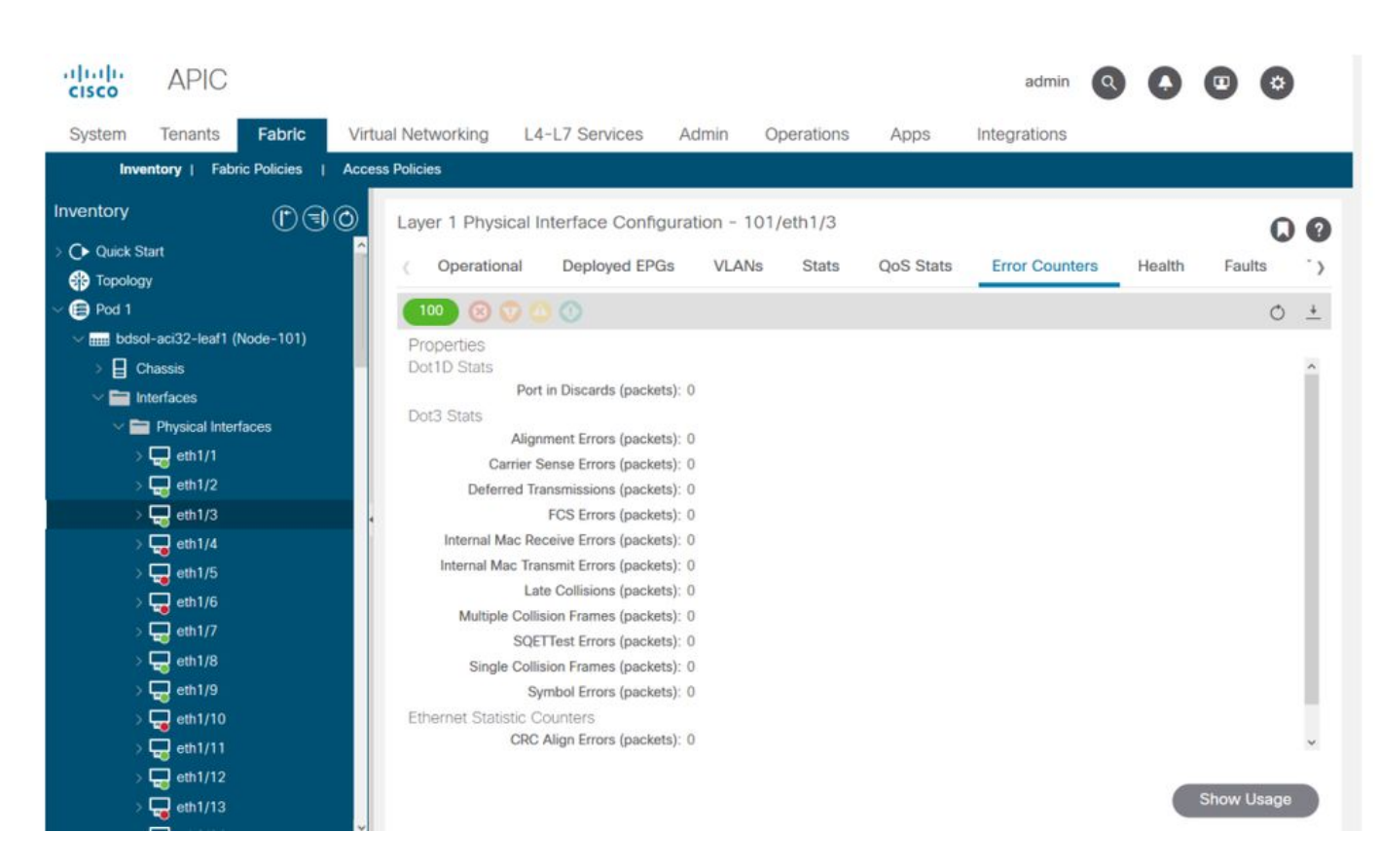

最後に、GUIではインターフェイスごとにQoS統計情報を表示できます。

## GUIインターフェイスQoSカウンタ

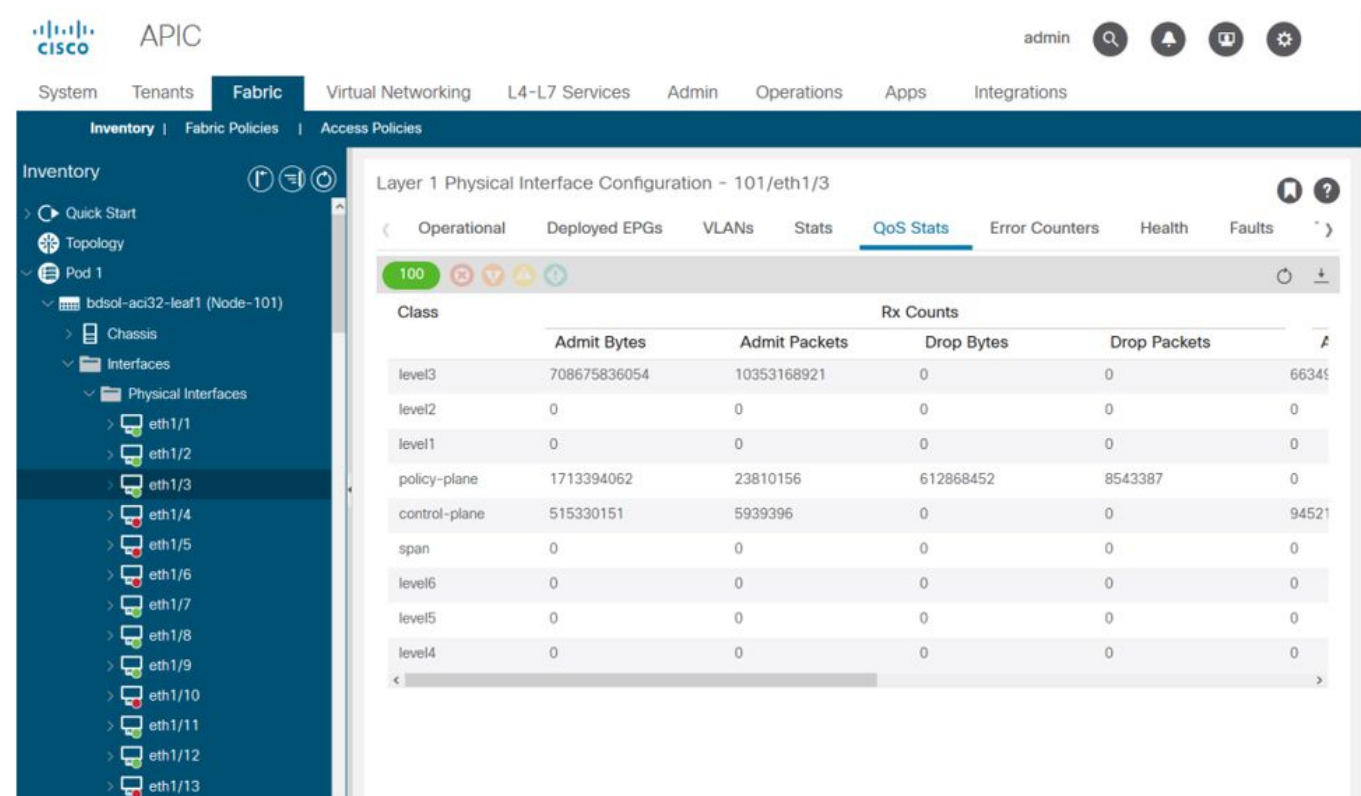

## CRC:FCS:カットスルースイッチング

巡回冗長検査(CRC)とは何ですか。

CRCは、イーサネットで4Bの数値を返すフレームの多項式関数です。すべてのシングルビットエ ラーと、かなりの割合のダブルビットエラーが検出されます。したがって、フレームが送信中に 破損していないことを保証することを目的としています。CRCエラーカウンタが増加している場 合は、ハードウェアがフレーム上で多項式関数を実行したときに、結果がフレーム自体にある 4B番号とは異なる4B番号であったことを意味します。デュプレックスのミスマッチ、ケーブル配 線の障害、ハードウェアの破損など、いくつかの理由でフレームが破損することがあります。た だし、ある程度のCRCエラーが予想され、この規格ではイーサネットで最大10-12ビットエラー レートが許容されます(1012ビットのうち1ビットが反転する可能性があります)。

#### ストアアンドフォワードスイッチングとカットスルースイッチング

ストアアンドフォワードスイッチとカットスルーレイヤ2スイッチは、どちらもデータパケットの 宛先MACアドレスに基づいて転送を決定します。また、ステーションがネットワーク上の他のノ ードと通信するときに、パケットの送信元MAC(SMAC)フィールドを調べることで、MACアドレ スを学習します。

ストアアンドフォワードスイッチは、フレーム全体を受信し、その完全性をチェックした後、デ ータパケットに対して転送の決定を行います。カットスルースイッチは、着信フレームの宛先 MAC(DMAC)アドレスを確認した直後に転送プロセスを開始します。ただし、カットスルースイ ッチは、CRCチェックを実行する前に、パケット全体を確認するまで待機する必要があります。 つまり、CRCが検証される時点で、パケットはすでに転送されており、チェックに失敗したパケ ットは廃棄できません。

従来、ほとんどのネットワークデバイスはストアアンドフォワードに基づいて動作していました 。カットスルースイッチングテクノロジーは、低遅延の転送を必要とする高速ネットワークで使 用される傾向があります。

具体的には、Generation 2以降のACIハードウェアでは、入力インターフェイスの速度が高く、出 力インターフェイスの速度が同じかそれよりも低い場合に、カットスルースイッチングが行われ ます。ストアアンドフォワードスイッチングは、入力インターフェイスの速度が出力インターフ ェイスよりも低い場合に実行されます。

#### 踏み込み

CRCエラーのあるパケットは廃棄が必要です。フレームがカットスルーパスでスイッチングされ ている場合、パケットがすでに転送された後にCRC検証が行われます。したがって、唯一のオプ ションは、イーサネットフレームチェックシーケンス(FCS)をストンプすることです。フレーム をストンプするには、FCSをCRCチェックを通過しない既知の値に設定する必要があります。こ のため、CRCに失敗した1つの不良フレームは、通過するすべてのインターフェイス上でCRCと して表示される可能性があり、これをドロップするストアアンドフォワードスイッチに到達しま す。

#### ACIおよびCRC:障害のあるインターフェイスを探す

- リーフがダウンリンクポートでCRCエラーを検出した場合、ダウンリンクSFPまたは外部デ バイス/ネットワーク上のコンポーネントに関する問題が主な原因です。
- スパインでCRCエラーが発生する場合、そのローカルポート、SFP、ファイバ、またはネイ バーSFPの問題が主です。リーフダウンリンクからのCRC失敗パケットは、スパインにスト ンプされません。ヘッダーが読み取り可能であるかのように、VXLANカプセル化され、新し いCRCが計算されます。ヘッダーがフレーム破損から読み取れない場合、パケットはドロッ

プされます。

• リーフがファブリックリンクでCRCエラーを検出した場合は、次のいずれかの状態になりま す。 ローカルファイバ/SFPペア、スパインの入力ファイバ、またはSFPペアの問題。生地を 突き破って進む踏み込んだフレーム。

#### 踏み込み:踏み込みのトラブルシューティング

ファブリック上でFCSエラーのあるインターフェイスを探します。FCSはポートに対してロ ● ーカルに発生するため、ファイバまたはSFPのどちら側に存在する可能性が高くなります。

• 「show interface」の出力のCRCエラーは、FCS+Stomp値の合計を反映しています。\ 次に例を示します。

次のコマンドを使用してポートをチェックします。

vsh\_lc: 'show platform internal counter port <X>' このコマンドでは、3つの値が重要です。

- RX\_FCS\_ERR:FCS障害。
- RX\_CRCERR:ストンプされたCRCエラーフレームを受信しました。
- TX\_FRM\_ERROR:送信されたストンプされたCRCエラーフレーム。

module-1# **show platform internal counters port 1 | egrep ERR**

RX FCS ERR 0 ---- Real error local between the devices and its direct neighbor

RX\_CRCERR 0 ---- Stomped frame --- so likely stomped by underlying devices and generated further down the network

TX\_FRM\_ERROR 0 ---- Packet received from another interface that was stomp on Tx direction

## CRCストンプのトラブルシューティングシナリオ

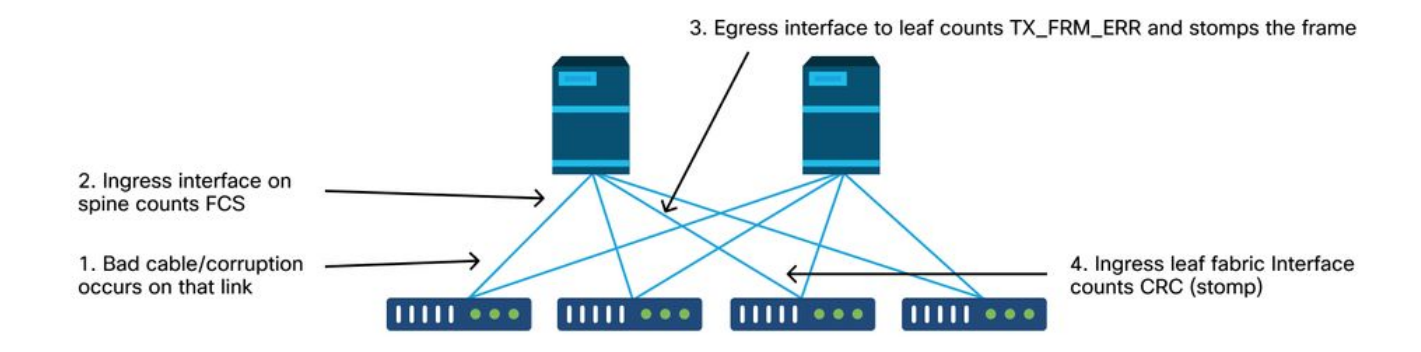

破損したリンクによって大量の破損フレームが生成されると、そのフレームは他のすべてのリー <u>。</u><br>フノードにフラッディングされる可能性があり、ファブリック内のほとんどのリーフノードのフ ァブリックアップリンクの入力でCRCを検出する可能性が非常に高くなります。これらはすべて 、単一の破損したリンクから発生する可能性があります。

翻訳について

シスコは世界中のユーザにそれぞれの言語でサポート コンテンツを提供するために、機械と人に よる翻訳を組み合わせて、本ドキュメントを翻訳しています。ただし、最高度の機械翻訳であっ ても、専門家による翻訳のような正確性は確保されません。シスコは、これら翻訳の正確性につ いて法的責任を負いません。原典である英語版(リンクからアクセス可能)もあわせて参照する ことを推奨します。